# $PC$ -IRAF  $(Cygwin)$

 $(\mathtt{hamabe@fc.jwu.ac.jp})$ 

 $2009 \qquad 3 \qquad 27$ 

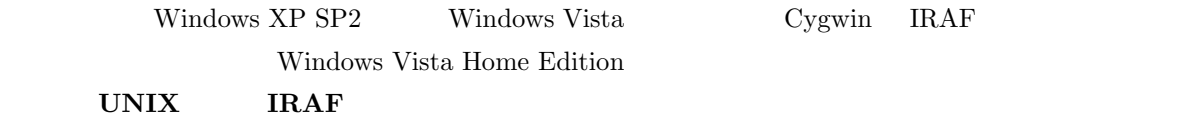

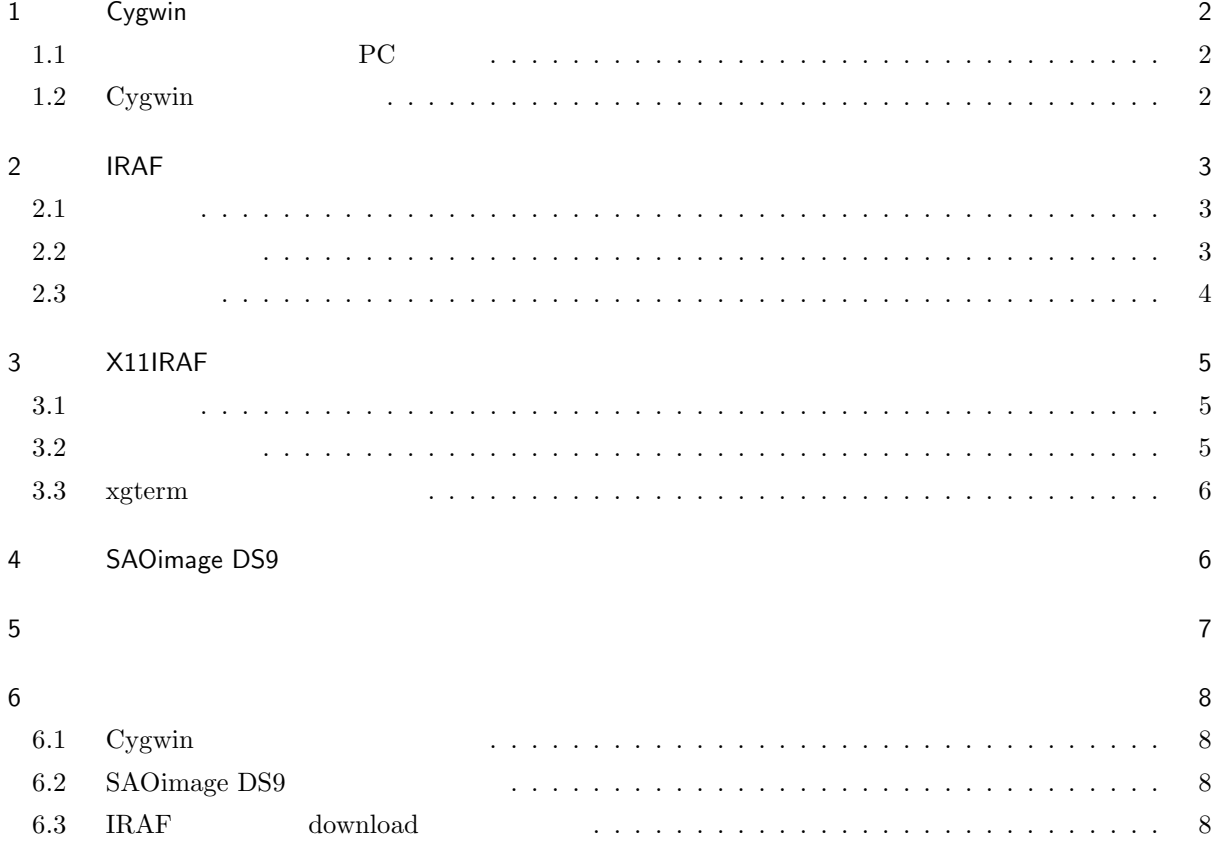

## 1 Cygwin

Cygwin Web 2000 Web 2000 Web 2000 Web 2000 Web 2000 Web 2000 Web 2000 Web 2000 Web 2000 Web 2000 Web 2000 Web 2000 Web 2000 Web 2000 Web 2000 Web 2000 Web 2000 Web 2000 Web 2000 Web 2000 Web 2000 Web 2000 Web 2000 Web 2000

 $\gamma$  Cygwin  $\gamma$ 

 $Poderosa(http://ja.poderosa.org/)$ 

#### $1.1$  PC

 $PC$ 

PC DELL Vostro 220 CPU Intel(R) Core(TM)2 Duo CPU E8400 @3.00GHz  $(RAM)$  4.00GB SATA $500\mathrm{GB}$ OS Windows Vista(TM) Home Basic

openssh (Net) UNIX PC WS

1.2 Cygwin

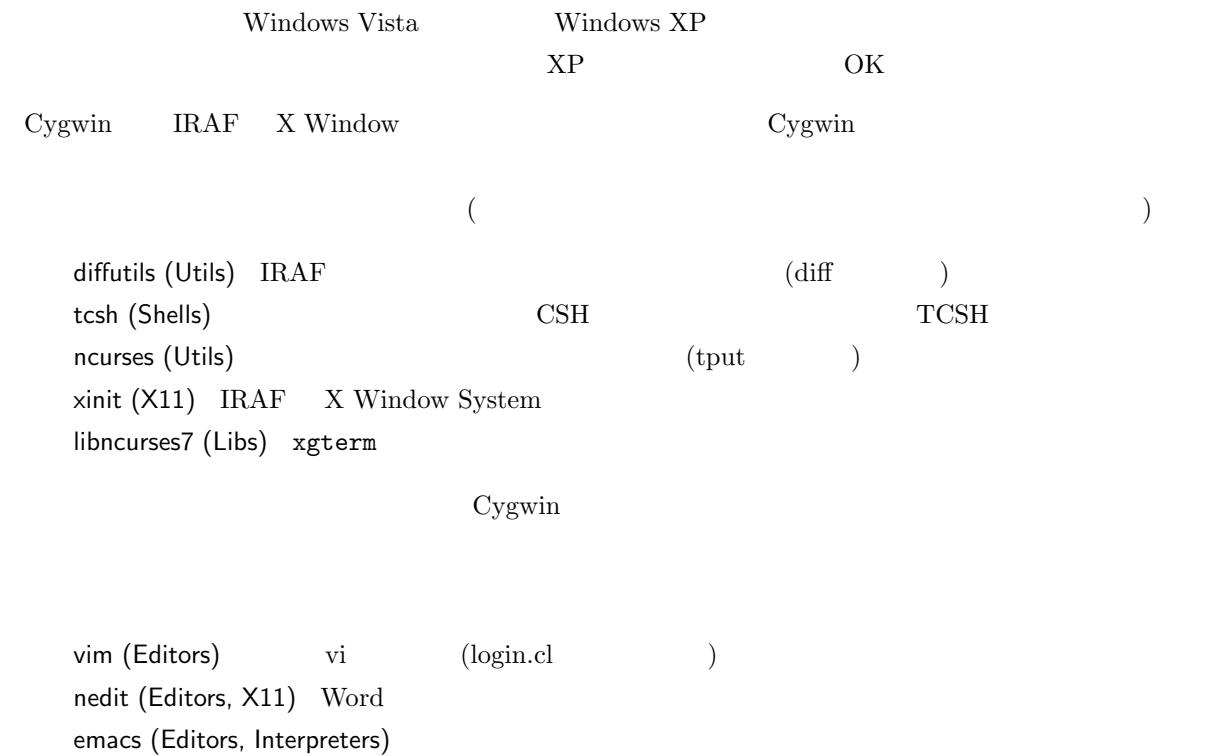

2

## 2 IRAF

## $2.1$

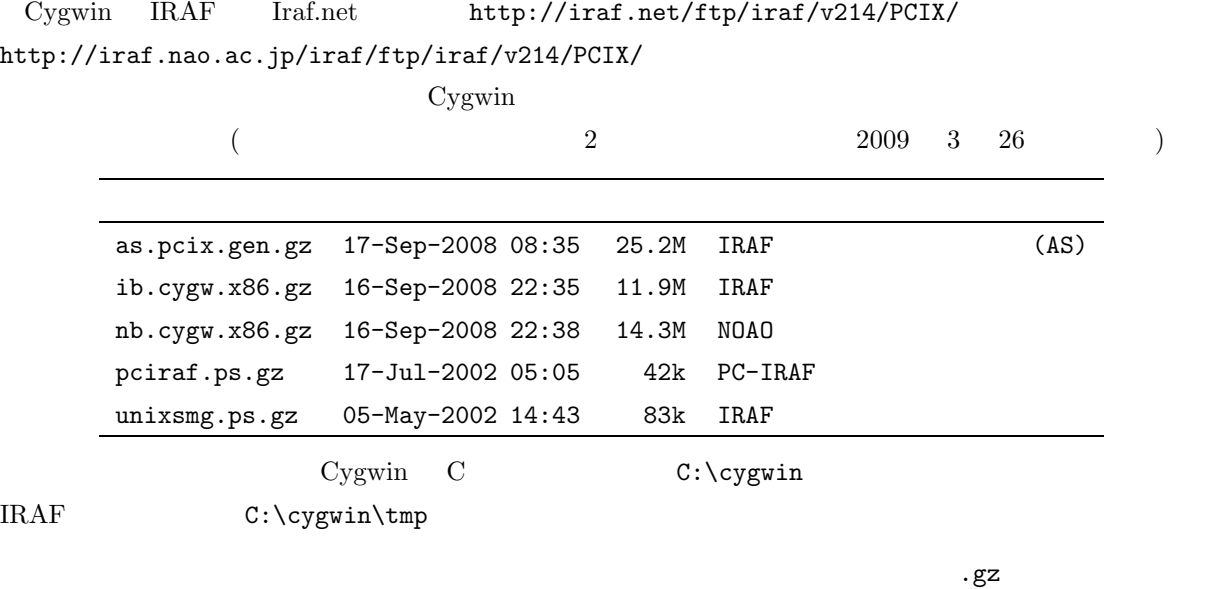

 $2.2$ 

 $\rm IRAF$  2 "PC-IRAF Installation Guide" (pciraf.ps.gz) "IRAF Site Manager's Guide" (unixsmg.ps.gz) にかなり

| Cygwin           | Poderosa<br>Cygwin                   |
|------------------|--------------------------------------|
| Cygwin           |                                      |
| <b>IRAF</b>      |                                      |
|                  | \$                                   |
| 1.               | <b>IRAF</b>                          |
|                  | \$ mkdir -p /iraf/iraf               |
| \$ cd /iraf/iraf |                                      |
|                  | \$ tar xvfz /tmp/as.pcix.gen.gz      |
|                  | \$ mkdir -p /iraf/irafbin/bin.cygwin |
|                  | \$ cd /iraf/irafbin/bin.cygwin       |
|                  | \$ tar xvfz /tmp/ib.cygw.x86.gz      |
|                  |                                      |

\$ mkdir -p /iraf/irafbin/noao.bin.cygwin \$ cd /iraf/irafbin/noao.bin.cygwin \$ tar xvfz /tmp/nb.cygw.x86.gz

 $2.$ 

\$ cd /iraf/iraf/unix/hlib \$ ./install

 $3$ 

New iraf root directory (/iraf/iraf): Default root image storage directory (/iraf/imdirs): Local unix commands directory (/usr/local/bin):

 $IRAF$   $*1$ 

Linux Solaris しょうかいしょう こうしょうかい しゅうしゅう しゅうしゅうしゅぎ しゅうしゅうしゅう

#### $2.3$

#### $2.3.1$  login.cl

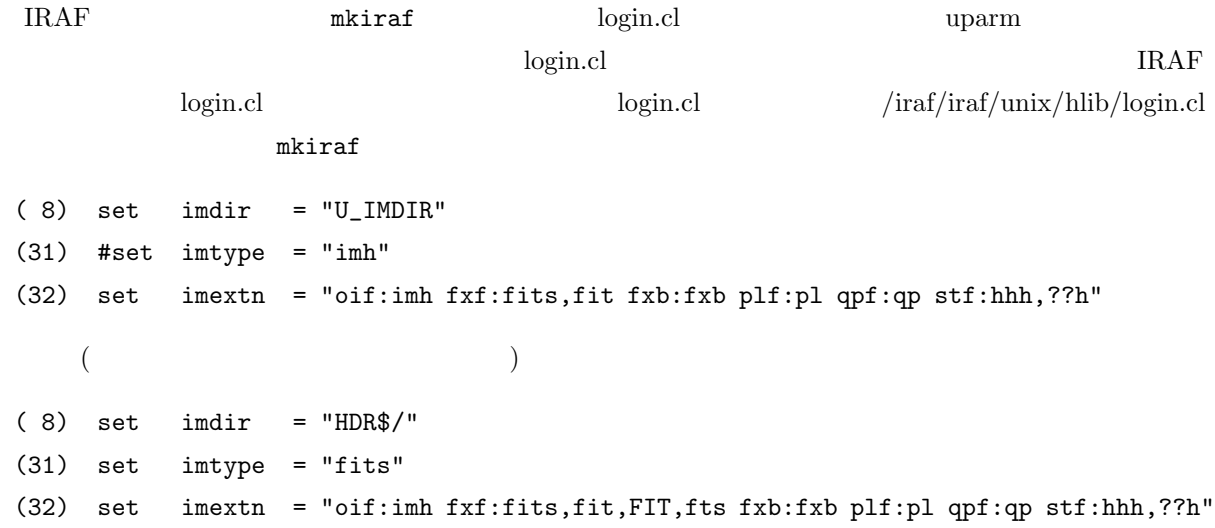

 $\lambda^{*1}$  IRAF  $\lambda^{*2}$  is represented to  $\lambda^{*3}$ FITS **FITS** 

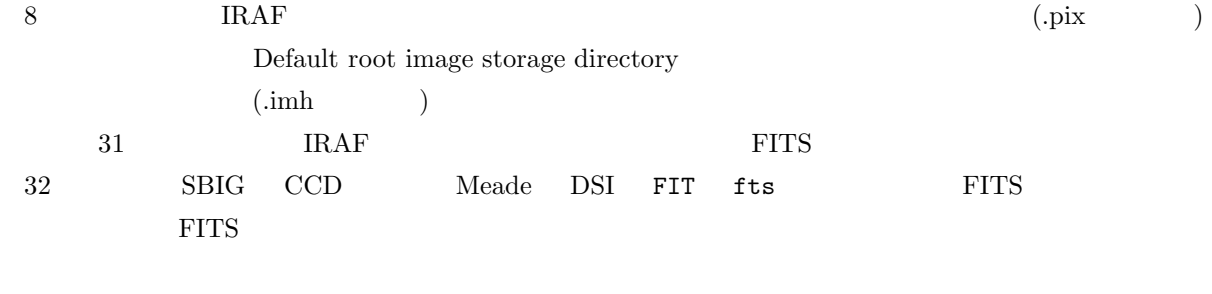

## 3 X11IRAF

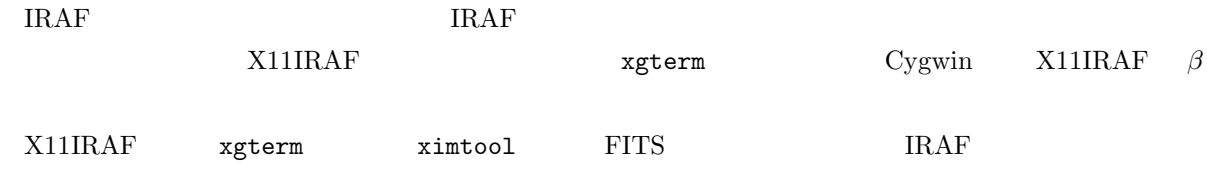

## $3.1$

Cygwin  $X11IRAF(\beta)$  iraf.net http://iraf.noao.edu/x11iraf/x11iraf-v2.0BETA-bin.cygwin.tar.gz

2009 3 26  $\beta$ 

## $3.2$

\$ tar xvfz /tmp/x11iraf-v2.0BETA-bin.cygwin.tar.gz

#### README.install

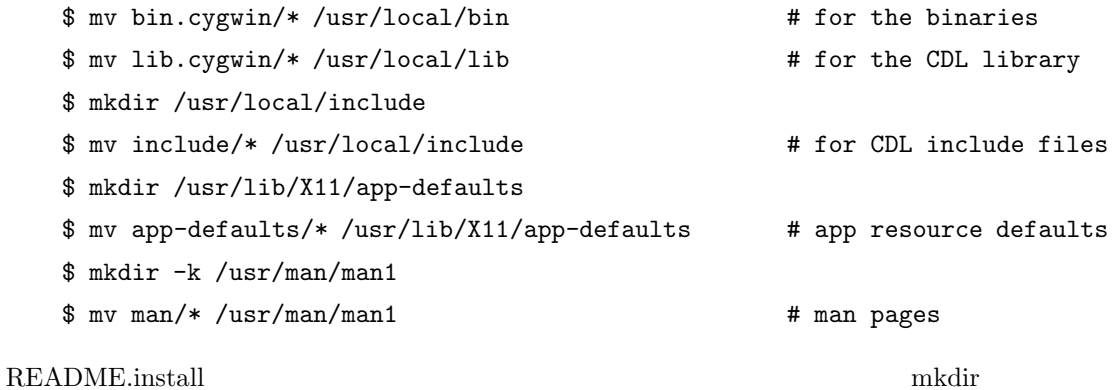

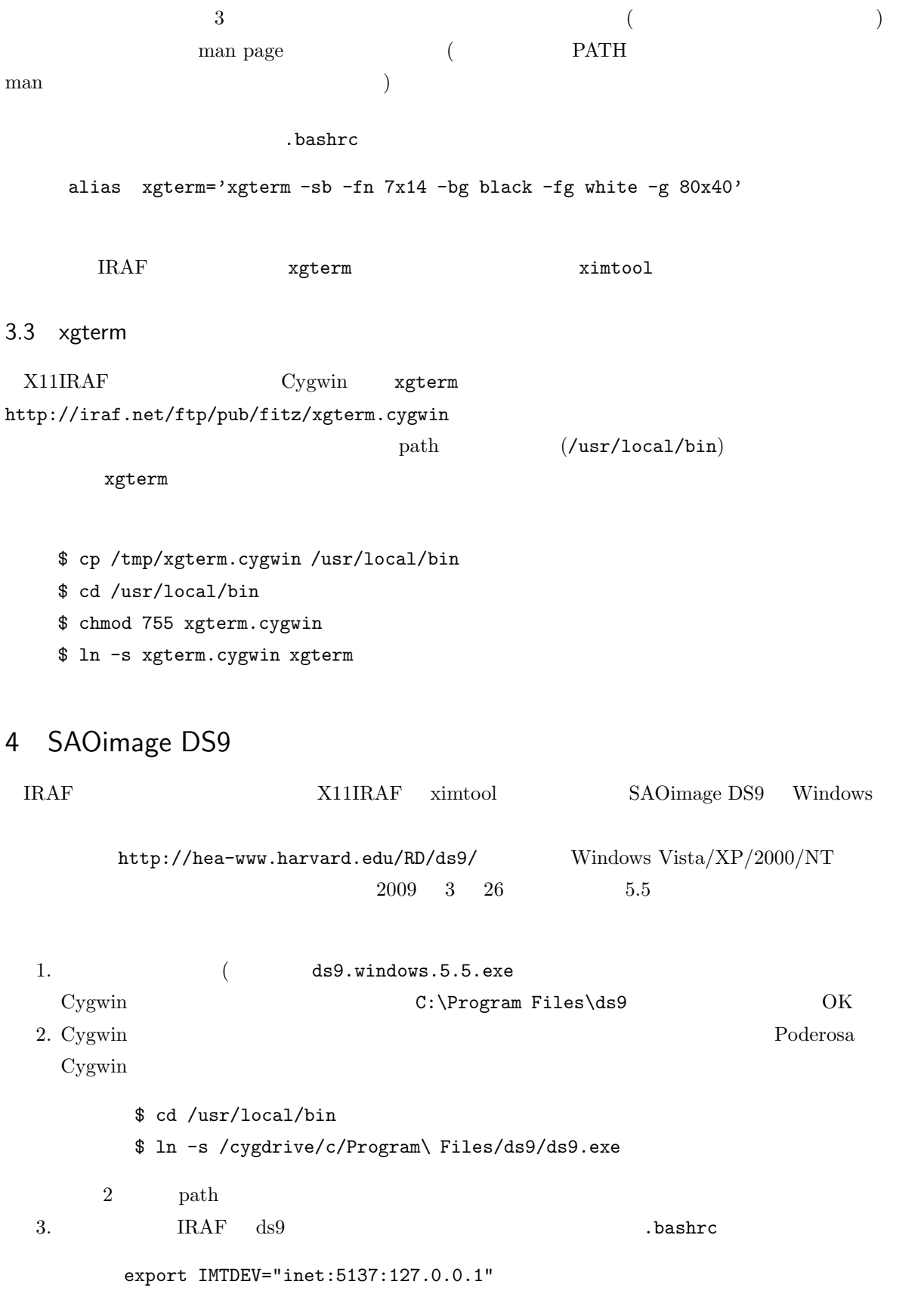

#### $5$

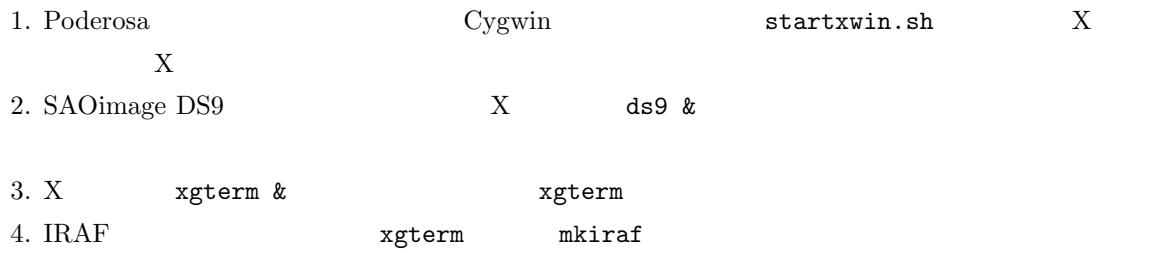

xgterm

\$ mkiraf -- creating a new uparm directory Terminal types: xgterm,xterm,gterm,vt640,vt100,etc. Enter terminal type: xgterm A new LOGIN.CL file has been created in the current directory. You may wish to review and edit this file to change the defaults.

5. xgterm IRAF cl IRAF

NOAO/IRAFNET PC-IRAF Revision 2.14.1 Mon Sep 15 10:12:05 MST 2008 This is the RELEASED version of IRAF V2.14 supporting PC systems.

Welcome to IRAF. To list the available commands, type ? or ??. To get detailed information about a command, type 'help <command>'. To run a command or load a package, type its name. Type 'bye' to exit a package, or 'logout' to get out of the CL. Type 'news' to find out what is new in the version of the system you are using.

Visit http://iraf.net if you have questions or to report problems.

The following commands or packages are currently defined:

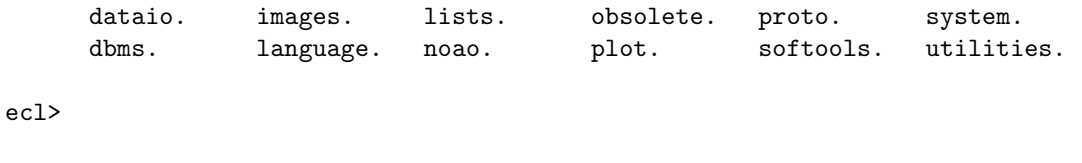

6. ecl> ecl> display dev\$pix 1 ecl> pcol dev\$pix 256  $($  ecl> IRAF  $)$  $\begin{minipage}{0.99\linewidth} SAOimage DS9 \\ 2 \end{minipage}$  $\rm OK$ 

## $6$

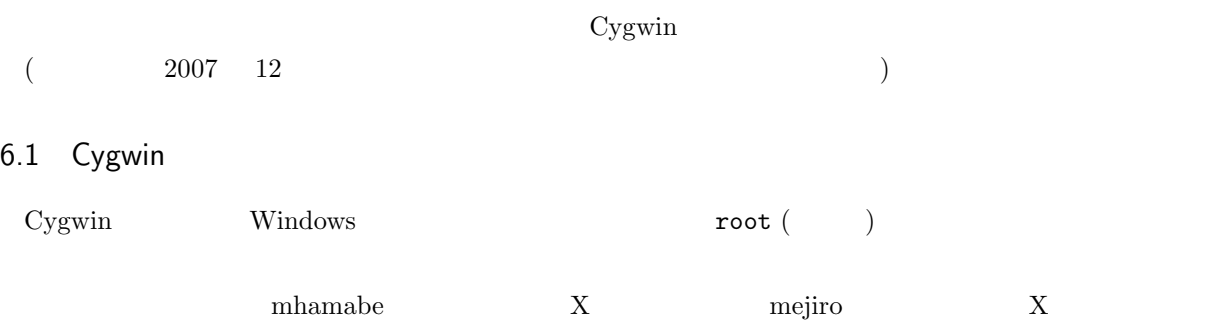

 $/\text{tmp/XWin.log}$  $\begin{minipage}[c]{0.7\textwidth} \centering \begin{tabular}{cc} \textbf{mhamabe} & \textbf{mHwab} \\ \textbf{mHwab} & \textbf{mHwab} \\ \textbf{mHwab} & \textbf{mHwab} \\ \textbf{mHwab} & \textbf{mHwab} \\ \textbf{mHwab} & \textbf{mHwab} \\ \textbf{mHwab} & \textbf{mHwab} \\ \textbf{mHwab} & \textbf{mHwab} \\ \textbf{mHwab} & \textbf{mHwab} \\ \textbf{mHwab} & \textbf{mHwab} \\ \textbf{mHwab} & \textbf{$  $PC$  **Cygwin** 

### 6.2 SAOimage DS9

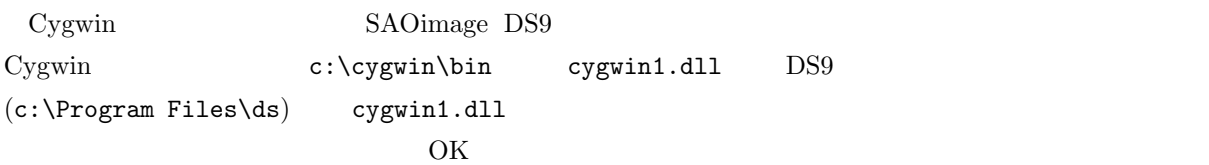

#### 6.3 IRAF download

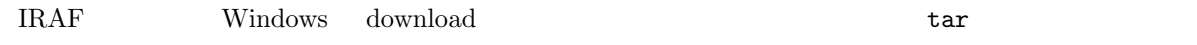

#### $2.1$

tar xvfz bar xvf